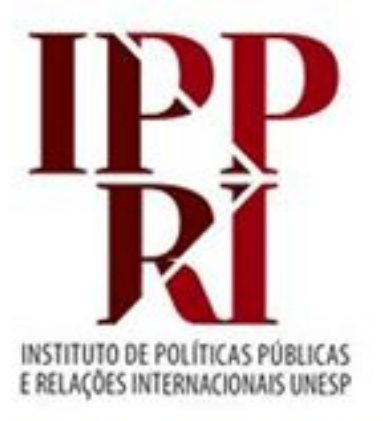

**BIBLIOTECA** 

## **PESQUISA ACADÊMICA**

### **2023**

*Os títulos de periódicos, bases de dados e outras fontes mencionadas não devem ser considerados como indicados ou sugeridos, constituindo-se apenas exemplos de opções de fontes. Quando quiser indicar algum texto que seja de recurso assinado, compartilhe o link direto para o texto e não o arquivo, para termos contados os acessos.*

*Consulte sempre as versões atuais dos tutoriais, checklist e modelos em nossas páginas.*

*Se tiver sugestões para nossos tutoriais, checklist ou modelos, envie-as para [biblioteca.ippri@unesp.br,](mailto:biblioteca.ippri@unesp.br) para que possamos aprimorá-los. Agradecemos a colaboração!* 

*[Avalie este tutorial](https://docs.google.com/forms/d/e/1FAIpQLSc_GU60NcFYYUON2zYrxaq46woOuhESdse8-1EmHjQUdcqt-A/viewform)*

## **Sumário**

### **AUTORIA E CITAÇÕES**

- <span id="page-1-0"></span>• [Direitos e acessos](#page-3-0)
- [Citações diretas: breve apresentação](#page-4-0)
- [Citação indireta/paráfrase](#page-5-0)
- [Plágio, autoplágio e autocitação](#page-6-0)
- [Plágio: tipos mais comuns](#page-7-0)
- **[Destaques](#page-8-0)**
- [Autoplágio: como evitar](#page-9-0)
- [Mais sobre autoria científica](#page-10-0)

#### **RECURSOS E ACESSOS**

- [Recursos para a pesquisa](#page-12-0)
- [Acesso identificado/VPN Unesp](#page-13-0)
- [Treinamentos e materiais didáticos](#page-14-0)
- [Acervos físicos e buscas integradas](#)
- [Tipos de bases de dados](#page-15-0)
- [Algumas bases de dados multidisciplinares](#page-16-0)
- [Bases de e-books e bibliotecas digitais](#page-20-0)
- [Teses/dissertações](#page-21-0)

### **A BUSCA**

- [Assuntos e suas variações](#page-23-0)
- [Recuperação/resultados](#page-24-0)
- [Exemplo da variedade de assuntos](#page-25-0)
- [Aspas duplas, operadores](#page-26-0) [booleanos e parênteses](#page-26-0)
- [Operadores booleanos: AND](#page-27-0)
- [Operadores booleanos: OR](#page-20-0)
- [Operadores booleanos: NOT](#page-29-0)
- [Truncamento e caracteres](#page-30-0) ["coringa"](#page-30-0)
- [Tipos de buscas, refinamentos e](#page-31-0) [resumos](#page-31-0)

# **AUTORIA E CITAÇÕES**

### <span id="page-3-0"></span>**Direitos e acessos**

#### **Direito moral x patrimonial**

Direito moral é reconhecimento de criação da obra, e garantia de ter o devido crédito; será sempre de quem o criou, portanto não passa a outra pessoa, mas quanto ao direito patrimonial de sua obra, pode ser transferido a outros (comercialização, reprodução, modificações etc.) (Rozados; Reis, 2014, p. 35-36).

Quando ocorre a perda de direitos patrimoniais/royalties de um autor ou seus herdeiros, a partir de 1º de janeiro do ano seguinte ao de 70 anos de sua morte, sua obra fica em domínio público (Galante, 2014, p. 78).

#### **Acesso aberto x fechado**

Quando se permite que um conteúdo fique disponível publicamente com acesso gratuito, esse conteúdo passa a estar em acesso aberto, ao contrário de quando o acesso só é possível mediante assinatura ou pagamento, ficando em acesso fechado.

#### **Fontes sobre direito autoral/propriedade intelectual**

- [Guia Direito Autoral e Educação Aberta e a Distância](https://zenodo.org/record/3964713)
- [Manual de propriedade intelectual da Unesp](https://acervodigital.unesp.br/bitstream/123456789/65864/1/unesp_nead_guia_mpi.pdf)

#### **Creative Commons**

As licenças *Creative Commons* regulam os termos de uso em relação à cópia, distribuição, transmissão e outras permissões.

- [Cartilha "O que você precisa saber sobre Licenças CC"](https://br.creativecommons.net/wp-content/uploads/sites/30/2021/02/CartilhaCCBrasil.pdf)
- **[Licenças Creative Commons](https://br.creativecommons.net/licencas/)**

<span id="page-4-0"></span>Citações diretas \*Checar o tutorial *[Citações e referências](https://www.ippri.unesp.br/Home/bibliotca/ippri_citacoes_e_referencias.pdf)* da biblioteca para ter todas as informações **essenciais sobre citações e referências, pois aqui temos apenas uma breve apresentação.**

#### **Menor de 3 linhas [dentro do parágrafo]**

Seu parágrafo terá recuo de primeira linha, espaçamento 1,5 entrelinhas e fonte 12, apresentando dentre dele citação direta que ocupe menos de 3 linhas, indicada como a seguir, com aspas duplas ao início e ao final, como a seguir "texto citado de forma idêntica ao original, ocupando espaço de até 3 linhas" (Fonte, ano, p. ??).

#### **Maior de 3 linhas [à parte do parágrafo]**

A citação direta vem isolada uando ocupa espaço maior que 3 linhas, após parágrafo, ficando à parte dele, sem recuo de primeira linha e sem aspas duplas ao início e ao final da citação. Tem recuo de 4 cm em relação à margem esquerda, mas sem recuo na primeira linha. O espaçamento entrelinhas é simples (1,0) e a fonte deve ser menor que 12 (sugerimos 10 para Arial e 11 para Times New Roman), com indicação de fonte ao final, mesmo que a tenha mencionado no parágrafo (Fonte, ano, p. ??).

#### **Tradução própria**

Texto de outra autoria sendo apresentado como uma citação direta com sua tradução. Conforme extensão segue padrão de citação para maior de 3 linhas ou para menor de 3 linhas, indicando sempre a fonte da citação e a informação de que você é que traduziu (tradução nossa ou tradução própria), dentro dos parênteses da indicação da fonte, antes do fechamento (Fonte, ano, p. ??, tradução nossa).

#### **Citação de citação**

Você está lendo o texto do autor A que cita o autor B, então somente na fonte da citação é que fará a menção dessa relação entre os textos; na referência indicará apenas as informações da obra do autor A, que foi a que teve acesso. Indicação de ano e página da obra do Autor B podem ser mencionadas na fonte da citação, caso o texto do autor A indique essas informações sobre a fonte do autor B.

#### *Como indicar?*

(Autoria B, ano, p. ?? *apud* Autoria A, ano, p. ??) - iniciais em maiúsculas dentro de parênteses **ou** Autoria B (ANO, p. ?? *apud* Autoria A, ano, p. ??) - apenas inicial em maiúscula fora de parênteses

### <span id="page-5-0"></span>**Citação indireta/paráfrase**

- É feita com base no texto original, mas sem transcrevê-lo de forma idêntica: conserva-se apenas seu sentido, sempre mencionando autor e data para não se caracterizar como plágio (Krokoscz, 2012, p. 82-83);
- Não exige indicação de paginação, mas recomendamos indicar sempre, a fim de facilitar a localização, tanto por você como pelos leitores;
- É indicada no meio do parágrafo redigido pelo autor que está fazendo a citação indireta, sempre colocando próximo à citação a fonte original, para não haver dúvida de autoria, especialmente se relacionar várias citações de fontes diferentes;
- Segundo Krokoscz (2012, p. 56), o MIT indica que as paráfrases sejam elaboradas considerando, entre outros pontos: uso de sinônimos, mudança de voz (ativa para passiva, ou o inverso), alteração da estrutura/ordem na sentença, redução do texto e apresentação da fonte utilizada.

*Para indicar fonte, adotamos o uso do sistema autor-data junto ao texto citado no meio do parágrafo, e não em nota de rodapé. Indicamos usar notas de rodapé apenas para informar conteúdos complementares que não precisam ser mencionados no meio do texto [indicações, comentários etc.], e não conteúdos essenciais, como fontes de citações.*

### <span id="page-6-0"></span>**Plágio, autoplágio e autocitação**

### **PLÁGIO**

- Reprodução sem crédito atribuído ao responsável original (Krokoscz, 2012, p. 11);
- Atribuição de obra de outro como sua (Spinak, 2013a);
- Apropriar-se de ideias sem a devida referência inclusive com o autoplágio (Torresi; Pardini; Ferreira, 2009 *apud* Prati, 2017, p. 110).

*Mais informações: [Propetip 11 - O plágio na produção acadêmica](https://www2.unesp.br/portal#!/prope/apoio-ao-pesquisador/propetips/propetip-11/)*

#### **AUTOPLÁGIO**

Texto de sua autoria que é apresentado uma segunda vez e sem fazer menção ao texto onde foi originalmente apresentado: o texto não é inédito, mas é apresentado como se o fosse, pois o leitor não sabe que não é (Krokoscz, 2012, p. 13-14).

"É comum que um pesquisador acadêmico reformule seu trabalho e o apresente para publicação em periódicos acadêmicos e artigos jornalísticos para divulgar seu trabalho para o maior público possível, com diferentes abordagens, mas isso também tem limitações. [...]

*Alguns autores também acreditam que podem se autoplagiar publicando seu artigo em outro idioma*. Isso, na verdade, é feito e é legítimo, por exemplo, com um romance, cedendo direitos autorais para editoras de outros países, *está completamente em desacordo com a ética científica original submetida à revisão por pares*. Novamente, *se for um artigo de divulgação, então, sim, é moral fazê-lo*." (Spinak, 2013b, grifos nossos).

#### **AUTOCITAÇÃO**

Originalidade, continuidade ou aprofundamento da pesquisa: deve citar a si mesmo em caso de continuidade ou aprofundamento, para mostrar ao leitor que o conteúdo já foi apresentado anteriormente; honestidade intelectual (Krokoscz, 2012, p. 53-54).

*Mais informações: [Propetip 3 – Cuidado com as autocitações em publicações](https://www2.unesp.br/portal#!/prope/apoio-ao-pesquisador/propetips/propetip-3/)*

### <span id="page-7-0"></span>**Plágio: tipos mais comuns**

#### **Dez tipos mais comuns de plágio, organizados por gravidade (0 a 10):**

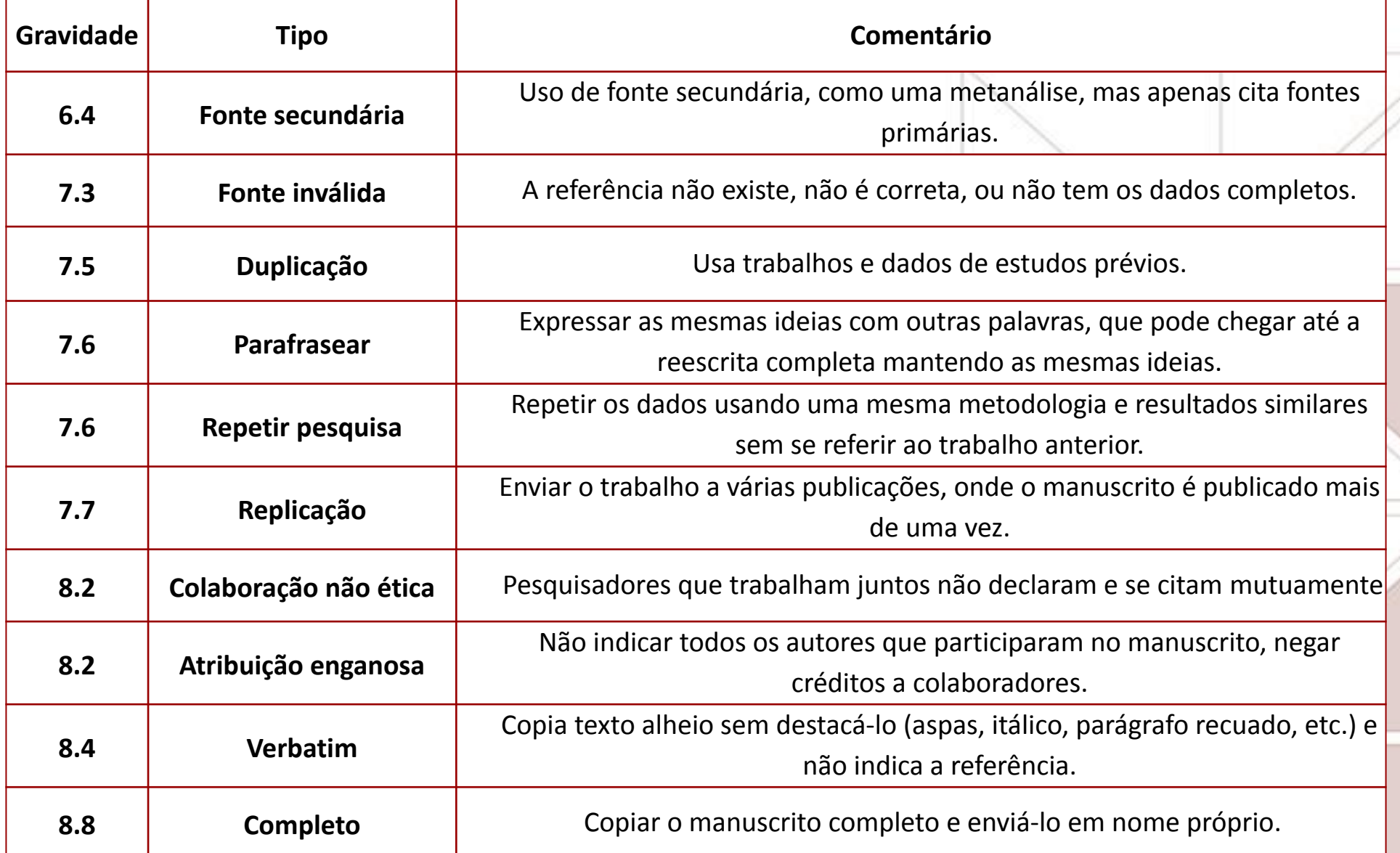

**Fonte: Adaptado de ITHENTICATE (2014** *apud* **Spinak, 2013a)**

### <span id="page-8-0"></span>**Destaques**

#### **Plágio de fontes (reprodução de citações)**

Indica citação de citação como se fosse uma citação direta do original, sem utilizar *apud*, correndo o risco inclusive de reproduzir erros da fonte de que está copiando (Krokoscz, 2012, p. 47-49).

#### **Plágio indireto**

Reproduz conteúdo original reescrevendo-o sem atribuir o crédito ao autor original (Krokoscz, 2012, p. 43), podendo relacionar argumentos de diversos autores sem indicar as fontes.

#### **Autoplágio x "***salami***"**

"O tipo de publicação *salami*, ou seja, uma pesquisa que está dividida em partes mínimas e enviada para publicação e, em cada uma delas se repete uma parte importante em comum. Deve-se notar que a publicação pode ser *salami* sem cometer autoplágio, mas isso também é uma falta de ética de outro tipo.

#### [...]

De todas as maneiras, Samuelson indica que a publicação *salami* é um grave desvio ético das práticas aceitáveis e o considera má conduta de acordo com as normas de pesquisa científica e tecnológica. De acordo com Samuelson, a 'regra de ouro' (*rule of thumb*) poderia ser que até 30% de autoplágio seria aceitável, mas que isso pode variar em diferentes disciplinas, no entanto, não seria possível estabelecer um limite máximo em termos legais, pois se trata de uma 'zona cinzenta'." (Spinak, 2013b).

### <span id="page-9-0"></span>**Autoplágio: como evitar**

"Miguel Roig (2002, 2005, 2010), oferece em seu trabalho um conjunto de orientações para que os autores evitem autoplágio. Alguns de seus principais pontos estão listados abaixo, e o autor sugere que as políticas devam ser explicitadas nas instruções aos autores dos periódicos.

- O autor deve indicar no manuscrito se os dados, revisões e conclusões já foram publicados em outro artigo ou apresentação de conferência, tese, ou pela Internet, e explicar a natureza da divulgação anterior.
- Se um estudo é complexo, deve ser apresentado em um trabalho abrangente e não dividido em trabalhos individuais (*salami*).
- Evitar extensas citações ou paráfrases de aspectos-chave do trabalho ou livros, que ainda poderiam ser consideradas uma violação das leis de direitos autorais. Se forem necessárias, devem ser consistentes com as convenções acadêmicas de estilo, como o uso de aspas ou formulários tipográficos e editoriais para destacar a paráfrase (fonte, recuo, etc).
- · Estabelecer mínimo de inovação para um trabalho em relação aos trabalhos anteriores. Ou seja, o 'autoplágio' não pode exceder 20 ou 30% do novo trabalho (dependendo da disciplina) e essa regra deve ser indicada nas instruções aos autores publicadas explicitamente nos periódicos." (Spinak, 2013b).

### <span id="page-10-0"></span>**Sobre autoria científica**

Páginas da PROPe/Unesp: [Propetip 2 – Apresentação do nome do autor em publicações](https://www2.unesp.br/portal#!/prope/apoio-ao-pesquisador/propetips/propetip-2/) [Propetip 7 - A questão da autoria científica](https://www2.unesp.br/portal#!/prope/apoio-ao-pesquisador/propetips/propetip-7/) [Propetip 8 - Ordem de autoria em trabalhos científicos](https://www2.unesp.br/portal#!/prope/apoio-ao-pesquisador/propetips/propetip-8/)

No nosso tutorial *[Identificadores e indicadores](https://www.ippri.unesp.br/Home/pos-graduacao/biblioteca/ippri_p_identificadores-e-indicadores.pdf)* conheça mais sobre:

- Autores, identificadores e índices de produção científica
- Identificadores de autor: ORCID, Lattes, Google ID, Scopus ID, Researcher ID (Publons/Web of Science;
- Cálculo do Índice H
- Publicações:
	- indicador Fator de impacto como consultar o de uma revista e como consultar o de publicações de uma área
	- indicador Qualis
	- identificadores DOI, ISBN e ISSN

# **RECURSOS E ACESSOS**

### <span id="page-12-0"></span>**Recursos para a pesquisa**

Os recursos informacionais podem ser especializados (como os que se relacionam às áreas de interesse dos nossos dois programas de pós-graduação\*), ou multidisciplinares, servindo para consulta de diversas áreas.

Quanto ao acesso, alguns são de acesso aberto (gratuitos) e outros de acesso fechado (mediante assinatura), e, no caso desses últimos, as assinaturas podem variar a cada ano, conforme os contratos e convênios vigentes.

No buscador *[Athena: Pesquisa Integrada Unesp](http://athena.biblioteca.unesp.br/)* você pode consultar a cobertura temporal e a base de acesso de cada recurso nele integrado, mas grande parte deles, especialmente os internacionais que são assinados via [Portal de Periódicos da CAPES](http://www-periodicos-capes-gov-br.ez87.periodicos.capes.gov.br/), só poderão ser acessados pelo Portal, que centraliza o acesso a esses conteúdos para as instituições de ensino superior. *Consulte [nossos tutoriais "Athena: Pesquisa Integrada Unesp" e "Portal de Periódicos da CAPES"](https://www.ippri.unesp.br/#!/bibliotca/recursos-para-pesquisa/) para conhecer aproveitar melhor os recursos que cada um deles oferece.*

Os recursos assinados pela Unesp, tais como periódicos, bases de dados e e-books, estão indicados nas páginas abaixo:

- [Bases de dados](https://www2.unesp.br/portal#!/cgb/acervo/bases-de-dados/)
- [E-books](https://www2.unesp.br/portal#!/cgb/acervo/e-books-assinados/)
- **[Periódicos](https://www2.unesp.br/portal#!/cgb/acervo/periodicos-assinados/)**

Em nossa página [Pesquisa e recursos](https://www.ippri.unesp.br/#!/pos-graduacao/biblioteca/pesquisa-e-recursos/) você encontra mais recursos também.

\**Nossa biblioteca oferece tutoriais de recursos especializados por regiões/países ou temas, relacionados a cada um dos programas que atende ([TerritoriAL](http://www.ippri.unesp.br/#!/bibliotca/recursos-para-pesquisa/) e [PPGRI\)](https://www.santiagodantas-ppgri.org/biblioteca).*

### <span id="page-13-0"></span>**Acesso identificado/VPN Unesp**

Temos acesso na Unesp a conteúdos de acesso aberto (livres) e de acesso fechado (somente para assinantes, controlados por IP).

Para conseguir acessar os recursos assinados, é preciso que esteja identificado como usuário da rede Unesp, automaticamente por reconhecimento de IP. Se a página de um recurso que conste como assinado pela Unesp estiver exigindo *login*, é porque sua conexão não está identificada dentro das margens de IP da Unesp, ou seu VPN Unesp não está ativo.

Configure a conexão VPN Unesp no seu computador pessoal para ter esse acesso identificado. Acesse a nossa página sobre a **[VPN Unesp](http://www.ippri.unesp.br/#!/bibliotca/vpn-unesp/)**, e se tiver dificuldade para configurar relate à bibliotecária.

O conteúdos que assinamos via [Portal de Periódicos da CAPES](http://www-periodicos-capes-gov-br.ez87.periodicos.capes.gov.br/) devem ser consultados diretamente no Portal (desde 01/06/2016 o acesso aos conteúdos científicos nele presentes devem ser acessados exclusivamente por ele).

Veja exemplo de identificação da Unesp no Portal de Periódicos da CAPES, destacada em azul:

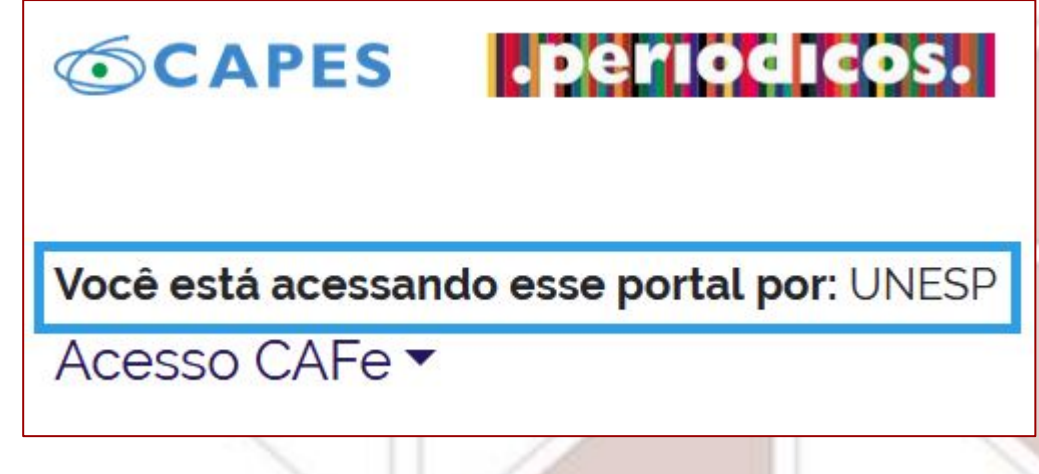

### <span id="page-14-0"></span>**Treinamentos e materiais didáticos**

As bases e portais de periódicos costumam oferecer materiais didáticos sobre seus recursos e coleções em seus próprios sites, nas áreas de Ajuda, FAQ ou em Suporte (*Suport/Training*).

Encontramos tutoriais para alguns dos recursos mencionados nos próximos slides, sejam oriundos do Portal ou dos próprios editores ou distribuidores – os links estão indicados ao lado dos nomes dos recursos.

O [Portal de Periódicos da CAPES](http://www-periodicos-capes-gov-br.ez87.periodicos.capes.gov.br/) oferece treinamentos e disponibiliza materiais didáticos sobre os recursos que integram seu Portal, especialmente bases de dados. Para saber mais sobre a pesquisa no Portal, acesse o [Guia para utilização rápida do Portal de Periódicos da](http://www-periodicos-capes-gov-br.ez87.periodicos.capes.gov.br/images/documents/Guia%20r%C3%A1pido%20do%20Novo%20Portal%20de%20Peri%C3%B3dicosv2.pdf) [CAPES](http://www-periodicos-capes-gov-br.ez87.periodicos.capes.gov.br/images/documents/Guia%20r%C3%A1pido%20do%20Novo%20Portal%20de%20Peri%C3%B3dicosv2.pdf).

Sugerimos que participe pelo menos dos treinamentos "**Ciências Humanas"** e "**Multidisciplinares"**, para conhecer melhor as ferramentas que as bases e outros recursos apresentados oferecem. Para se inscrever nos treinamentos é preciso ter uma conta/perfil pessoal no Portal, pois a inscrição exige essa identificação.

Acesso às páginas:

- **[Treinamentos](http://www-periodicos-capes-gov-br.ez87.periodicos.capes.gov.br/index.php?option=com_ptreinaments&Itemid=108)**
- [Materiais didáticos](http://www-periodicos-capes-gov-br.ez87.periodicos.capes.gov.br/index.php?option=com_ptreinaments&controller=Docs&view=ptreinamentsdocs&Itemid=98)

### <span id="page-15-0"></span>**Tipos de bases de dados**

As bases de dados podem ser referenciais e de fontes, sendo algumas especializadas em áreas ou assuntos, e outras multidisciplinares:

As referenciais são as que trazem informações que representam uma fonte, tais como as bibliográficas (como as de citações e resumos) ou catalográficas (como os catálogos de bibliotecas), e algumas também trazem textos completos, além da parte referencial.

Exemplos de base referencial: *Web of Science* e *Scopus*.

As de fontes permitem o acesso à própria fonte, e não à sua representação (referenciais). Trazem dados numéricos, textos completos e gráficos, entre outros.

Exemplo de base de fonte: *Project Muse* e *ScienceDirect*.

### <span id="page-16-0"></span>**Algumas bases de dados multidisciplinares**

- **[Central and Eastern European Online Library](https://www.ceeol.com/)**
- **●** *[Directory of Open Access Journals \(DOAJ\)](https://doaj.org/)* [portal de periódicos em acesso aberto]
	- **●** *Gale Academic OneFile***\*\***
	- **● [Google Acadêmico](http://scholar.google.com.br/)**
	- **●** *EBSCO* [Coleções Academic Search Premier / Academic Search Complete](https://www2.unesp.br/portal#!/cgb/periodicos-eletronicos/acesso-por-base/)
		- [Treinamentos em português EBSCOhost](https://help.ebsco.com/interfaces/International_Resources/portugues)
	- *● JSTOR\*\**
		- Guia do usuário em [Portal de Periódicos da CAPES](http://www-periodicos-capes-gov-br.ez87.periodicos.capes.gov.br/images/documents/JSTOR_guia-usuario_20110530.pdf)
- *● Latindex\*\**

*\*\*Acesso direto buscando no Portal de Periódicos da CAPES: clicar em "Acervo" e depois em "Lista de bases e coleções", e localizar/buscar pelo nome da base.*

### **Algumas bases de dados multidisciplinares** [continuação]

- **●** *OECD iLibrary***\*\*** [textos e estatísticas]
	- [tutorial de uso no Portal de Periódicos da CAPES](http://www-periodicos-capes-gov-br.ez87.periodicos.capes.gov.br/images/documents/OECD_EBSCOHost_05.08.2014.pdf)
- **[Open Access Journals Search Engine \(OAJSE\)](http://www.oajse.com/index.html)** [portal de periódicos em acesso aberto]
- *● Persée\*\**
- **● [Portal de Periódicos da CAPES](http://www-periodicos-capes-gov-br.ez87.periodicos.capes.gov.br/index.php?option=com_phome&Itemid=68&)**
	- [tutorial de uso do Portal de Periódicos da CAPES](http://www-periodicos-capes-gov-br.ez87.periodicos.capes.gov.br/images/documents/Portal_Peri%C3%B3dicos_CAPES_Guia_2014-12-08.ppt)
- **Project Muse \*\*** [base de dados com texto completo Humanidades/Ciências Sociais]
	- [tutorial em inglês da Dot.Lib](http://muse.jhu.edu/about_files/uploaded/quick_search_guide.pdf)
- **●** *ProQuest\**\*
	- [tutoriais ProQuest](http://proquest.libguides.com/portugues/proquest)

*\*\*Acesso direto buscando no Portal de Periódicos da CAPES: clicar em "Acervo" e depois em "Lista de bases e coleções", e localizar/buscar pelo nome da base.*

### **Algumas bases de dados multidisciplinares** [continuação]

- **[Redalyc.org](http://www.redalyc.org/home.oa)** [portal de periódicos em acesso aberto publicações de América Latina, Caribe, Espanha e Portugal]
- **●** *SAGE Journals Online***\*\***
	- [tutorial no Portal de Periódicos da CAPES](http://www-periodicos-capes-gov-br.ez87.periodicos.capes.gov.br/images/documents/SAGE_20130813.pdf)
- **[SciELO.org](http://www.scielo.org/php/index.php?lang=pt)** [portal de periódicos em acesso aberto em diversos idiomas e países]
- *● [ScienceDirect](http://www.sciencedirect.com/)*
- **●** *[SCOPUS](http://www.scopus.com/home.url)* tutoriais do Portal de Periódicos da CAPES:
	- [Guia de referência rápida](http://www-periodicos-capes-gov-br.ez87.periodicos.capes.gov.br/images/documents/Scopus_Guia%20de%20refer%C3%AAncia%20r%C3%A1pida_09.12.2014.pdf) [Portal de Periódicos da CAPES]
	- [Guia completo](http://www-periodicos-capes-gov-br.ez87.periodicos.capes.gov.br/images/documents/Scopus_Guia%20completo_18.12.2014.pdf) [Portal de Periódicos da CAPES]
	- [Realizando buscas na Base Scopus](https://www.youtube.com/watch?v=5nq6hEIqec8) [Fábio Rosas]

*\*\*Acesso direto buscando no Portal de Periódicos da CAPES: clicar em "Acervo" e depois em "Lista de bases e coleções", e localizar/buscar pelo nome da base.*

### **Algumas bases de dados multidisciplinares** [continuação]

**[The Directory of Open Access Repositories \(Open DOAR\)](https://v2.sherpa.ac.uk/opendoar/)** [texto completo periódicos em acesso aberto, e-prints, repositórios institucionais]

#### **●** *Web of Science***\*\***

- - [Guia de uso rápido](http://www-periodicos-capes-gov-br.ez87.periodicos.capes.gov.br/images/documents/Web%20of%20science_Guia%20de%20uso%20r%C3%A1pido_8.7.2014.pdf) [Portal de Periódicos da CAPES]
- [tutoriais da Web of Science em espanhol](https://www.youtube.com/channel/UCQKDB_NiMR5w6V8jJLkMU_Q/videos)
- Wiley Online Library\*\*\* [texto completo periódicos, livros e outros recursos]

- tutoriais no Portal de Periódicos da CAPES:

- [Pesquisa simples](http://www-periodicos-capes-gov-br.ez87.periodicos.capes.gov.br/images/documents/Wiley_Busca%20Simples_21.01.2015.flv)
- [Pesquisa avançada](http://www-periodicos-capes-gov-br.ez87.periodicos.capes.gov.br/images/documents/Wiley_Busca%20Avan%C3%A7ada_21.01.2015.flv)
- [Pesquisa por tema](http://www-periodicos-capes-gov-br.ez87.periodicos.capes.gov.br/images/documents/Wiley_Busca%20por%20Tema_21.01.2015.flv)
- [Criando alertas](http://www-periodicos-capes-gov-br.ez87.periodicos.capes.gov.br/images/documents/Wiley_Alertas_21.01.2015.flv)

*\*\*Acesso direto buscando no Portal de Periódicos da CAPES: clicar em "Acervo" e depois em "Lista de bases e coleções", e localizar/buscar pelo nome da base.*

### <span id="page-20-0"></span>**Bases de e-books e bibliotecas**

### **[Minha Biblioteca](https://www2.unesp.br/portal#!/cgb/e-books/e-books-assinados/)**

### **[Biblioteca Virtual Pearson](https://www2.unesp.br/portal#!/cgb/e-books/e-books-assinados/)**

### **[Coleções de e-books assinadas pela Unesp](https://www2.unesp.br/portal#!/cgb/e-books/e-books-assinados/)**

- **[Biblioteca Digital Mundial](http://www.wdl.org/pt/)**
- **[E-books Cultura Acadêmica](http://www.culturaacademica.com.br/catalogo/)**
- E-books *[Directory](https://www.e-booksdirectory.com/)*
- *E-books [DOAB: Directory of Open Access Books](http://www.doabooks.org/doab?func=advancedSearch&uiLanguage=en)*
- E-books *E-Scholarship*\*\*\*
- **[E-books Editora Unesp](http://editoraunesp.com.br/catalogo/ebooks)**
- E-books *Gale (Gale Virtual Reference Library)*\*\*\*
- [E-books](https://about.jstor.org/librarians/books/) *JSTOR*
- E-books *[JSTOR Open Access](https://about.jstor.org/librarians/books/open-access-books-jstor/)*
- E-books *NetLibrary*
- E-books *OECD iLibrary : Books*\*\*
- E-books *[Routledge Books Open Access](http://www.tandfebooks.com/page/openaccess)*
- E-books *[SciELO Livros](https://books.scielo.org/)*
- E-books *[Science Direct](http://www.sciencedirect.com/science/books/)*
- E-books *[Taylor & Francis](http://www.tandfebooks.com/)*
- **[E-books UnB](https://livros.unb.br/index.php/estante)**
- E-books *Wiley Online Library*\*\*
- [Portal de livros abertos da USP](https://www.livrosabertos.sibi.usp.br/portaldelivrosUSP)
- *[United Nations Digital Library](https://digitallibrary.un.org/)*

**\*\*Em "Acervo", escolha "Lista de livros" no Portal de Periódicos da CAPES, você pode selecionar o editor/fornecedor para acessar essa e outras coleções de e-books.** **Portais de busca integrada**

**(acesso a e-books e outros recursos online)**

- **● [Unesp](http://athena.biblioteca.unesp.br)**
- **● [Unicamp](http://www.sbu.unicamp.br/sbu/)**
- **● [USP](http://www.buscaintegrada.usp.br/primo_library/libweb/action/search.do)**

### <span id="page-21-0"></span>**Teses/dissertações**

- [Biblioteca Digital Brasileira de Teses e Dissertações \(BDTD\)](http://bdtd.ibict.br/vufind/)
- Banco de teses da CAPES\*\*
- Brasil Teses\*\*
- *Networked Digital Library of Theses and Dissertations : NDLTD*\*\*
- *● [Open Access Theses and Dissertations](https://oatd.org/)*
- Portal Domínio Público : Teses e Dissertações CAPES\*\*
- *● [ProQuest Dissertations & Theses Global](http://search.proquest.com/pqdtglobal/advanced?accountid=8112)*
- [Repositório CRUESP \(Unesp, Unicamp e USP\)](http://cruesp.aguia.usp.br/)

\*\*Acesso via Portal de Periódicos da CAPES

**Buscando no Portal de Periódicos da CAPES:** 

**clicar em "Acervo" e depois em "Lista de bases e coleções", e localizar/buscar pelo nome da base. Escolhendo buscar alfabeticamente pelas iniciadas em "R", você terá uma listagem de acesso a vários repositórios de universidades.**

## **A BUSCA**

É interessante checar a página de "Ajuda" ou os tutoriais de uso/materiais didáticos de cada recurso em que for pesquisar, pois geralmente indicam como realizar uma pesquisa mais completa e aproveitar melhor os recursos e ferramentas existentes em cada um.

### <span id="page-23-0"></span>**Assuntos e suas variações**

Quando atribuímos assuntos a um documento (textual etc.), estamos "traduzindo" seu conteúdo com termos que representarão os assuntos presentes, fazendo a **indexação.** Para "traduzir" esses conteúdos, as instituições baseiam suas escolhas conforme o público a que se destinam (escolar, universitário etc.) e a complexidade necessária (acervo especializado ou generalista, por exemplo).

Quando há uso de vocabulário controlado ou tesauro, há um "controle" dessa variação de assuntos. Elege-se uma das variações de um mesmo assunto como a forma "autorizada", ficando as outras variações como "remissivas" à essa forma "autorizada", pois ao buscá-las redirecionam para a forma "autorizada".

Se todas as variações fossem usadas, seria preciso refazer a pesquisa com cada variação para poder recuperar todos os documentos daquele mesmo assunto. Quando há esse redirecionamento (interno no catálogo), relacionam-se todos os documentos com aquele assunto mesmo que sejam usadas as variações na busca.

Exemplos de variações para a mesma temática: "política externa", "política exterior" e "relações exteriores".

### <span id="page-24-0"></span>**Recuperação/resultados**

No catálogo bibliográfico da Unesp, quando tratamos das relações políticas de um país ou região, ou entre países específicos ou regiões, usamos "Relações exteriores", ao invés de "Política externa" ou "Política exterior", para compor parte do assunto. Outras bibliotecas podem utilizar o inverso, então sugerimos que observe, no catálogo ou outro recurso que está consultando, quais termos são utilizados para "traduzir" os assuntos que representam o assunto que lhe interessa.

Como grande parte da literatura científica é indexada em inglês (mesmo que o texto não esteja escrito em inglês), muitas bases de dados e portais de periódicos utilizam os termos na língua inglesa (às vezes exclusivamente nessa língua). Para pesquisar em buscadores ou portais de pesquisa científica, que reúnem recursos diversos com indexações diferentes, é recomendado utilizar sempre os termos em inglês, pois aumentam bastante a recuperação na pesquisa, gerando mais resultados. Pode-se incluir também em português e nos outros idiomas que você pode lê, aumentando as chances de recuperação em resumos, palavras-chave, títulos e texto como um todo.

### <span id="page-25-0"></span>**Exemplo da variedade de assuntos**

Compare abaixo a variação de alguns dos assuntos atribuídos em diversos registros dos 4 catálogos que consultamos. Os registros são de várias edições em português de um mesmo livro: "O capital", de Karl Marx.

#### **Comuns a todos os catálogos (apareceram em pelo menos 1 registro):**

"Capital (Economia)"; "Economia marxista"; "Socialismo"

#### **Variações:**

- PUC-SP: *"Economia"; "Mais-valia"; "Teoria do trabalho como base do valor"; "Comunismo";*
- Unesp: *"Economia"; "Marxismo"; "Filosofia alemã Séc. XIX"; "Filosofia moderna Séc. XIX"; "Mais-valia"; "Teoria do trabalho como base do valor"; "Capitalismo"; "Trabalho"; "Moeda"; "Comunismo"; "Política econômica"; "Filosofia moderna"; "Lucros"; "Mercado";*
- Unicamp: *"Filosofia marxista";*
- USP: *"Comunismo"; "Economia"; "Marxismo"; "Economia política"; "Economia política" (Teoria; Filosofia); "Capitalismo"; "Ideologia política"; "Agricultura (Aspectos econômicos); "Desenvolvimento rural"; "Filosofia (História); "Trabalho"; "Materialismo histórico".*

### <span id="page-26-0"></span>**Aspas duplas, operadores booleanos e parênteses**

**Para fazer pesquisas no Google, em bases de dados, portais de periódicos, catálogos bibliográficos e outros recursos para pesquisa, pode-se utilizar os operadores booleanos e as aspas duplas para criar a estratégia de busca.**

#### **Uso de aspas duplas**

Palavras dentro de aspas duplas são identificadas como expressões, e não de forma isolada: as palavras serão recuperadas somente juntas e na mesma ordem em que constam na expressão, exatamente como digitada.

#### **Uso de operadores booleanos**

Servem para montarmos estratégias de buscas que visam relacionar, somar ou excluir dois ou mais termos que formam uma mesma expressão de busca. Eles podem recuperar os assuntos buscados em diferentes locais: títulos, resumos, assuntos e/ou no texto completo, e devem ser digitados somente em maiúsculas. Os mais utilizados são AND, NOT e OR.

#### **O uso de parênteses para relacionar operadores diferentes**

Ajuda a isolar os termos relacionados com cada tipo de booleano, para que não se mesclem e alterem o resultado da busca.

*A seguir mostraremos como montar estratégias de busca que relacionem os assuntos que você quer buscar. Destacamos os booleanos e os parênteses em negrito para facilitar a visualização, mas na pesquisa que fizer não devem levar destaque.*

### <span id="page-27-0"></span>**Operadores booleanos: AND**

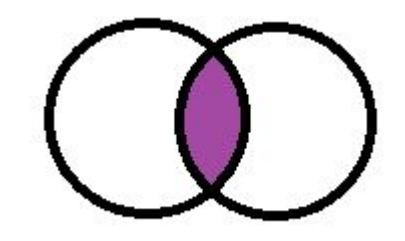

Quando deseja relacionar dois ou mais assuntos que deseja buscar, use o operador AND ("e"), em maiúsculas, entre eles.

Quando você usa um recurso que utiliza booleanos, você pode adicionar o AND ou simplesmente colocar as palavras que quer que estejam presentes, que o sistema automaticamente entenderá que as quer pesquisar juntas como se tivesse incluído AND.

Exemplos:

- Agribusiness **AND** "food sovereignty"
- "United States" **AND** "Homeland security"
- "Foreign relations" **AND** "United States" **AND** "China"

### **Operadores booleanos: OR**

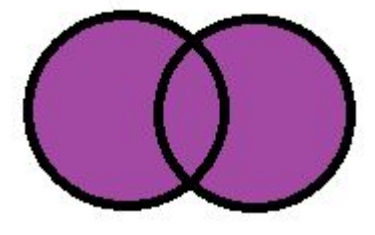

Quando você busca por um assunto que pode ser expresso de várias formas (sinônimos, termos de significado muito próximo ou relacionados ao tema), achar qualquer um deles pode ser válido para sua pesquisa. Você pode buscar, nessa relação, pelas palavras equivalentes em outros idiomas, ou por siglas ou abreviaturas, ou por outras formas similares ou relacionadas pelas quais também são "conhecidas".

Para atribuir essa relação colocamos o operador OR ("ou") entre os termos, em maiúsculas, reunindo em uma mesma estratégia de busca todos esses termos, sem que mais de um deles precise estar presente em cada fonte encontrada: é como se buscasse por cada um isoladamente, e, ao final, juntasse as várias buscas em uma só.

#### Exemplos:

**(**"territorial dispute" **OR** "land conflicts"**) AND** "landless movement" **AND (**"rural settlements" **OR** "rural communities" **OR** assentamentos**)**

"food sovereignty" **OR** "food security" **≠** food **AND** (sovereignty **OR** security)

Brazil **AND (**"foreign relations" **OR** "foreign policy"**) AND "**United States" **≠** 

Brazil **AND (**foreign **AND (**relations **OR** policy**)) AND "**United States"

**(**"United States" **OR** "U.S." **OR** USA**) AND (**"national defense" **OR** "internal defense" **OR** "national security" **OR** "Homeland security"**)**

### <span id="page-29-0"></span>**Operadores booleanos: NOT**

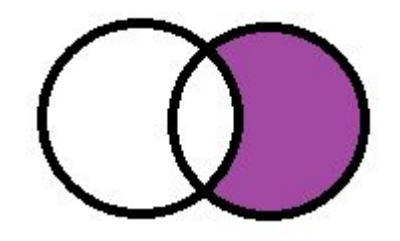

Quando você deseja **excluir** um termo de uma relação entre dois ou mais termos, usa o operador NOT ("não") para indicar a exclusão do termo.

Sugerimos o uso apenas quando buscamos palavras dentro de um mesmo campo selecionado, que possuem homônimos de sentidos muito diferentes, por exemplo: queremos excluir de alguma forma o significado que não desejamos encontrar, e usar NOT permite essa exclusão.

Quando podemos escolher em quais campos fazer essa exclusão sem prejudicar a recuperação de todo o conteúdo da fonte podemos também usar NOT. Como alguns dos recursos recuperam esses termos de qualquer lugar do texto ao invés de buscar apenas em título, resumo, palavras-chave, usar NOT pode excluir um texto que poderia ser interessante à sua pesquisa, simplesmente por mencionar a palavra ou expressão, sem que seja principal, apenas uma vez em qualquer lugar do texto.

Exemplos:

- **(**Russia **AND** "United States"**) NOT (**URSS **OR** "Soviet Union" **OR** "Union of Soviet Socialist Republics"**)**
- Security **AND (**Asia **NOT** Eurasia**)**
- Security **AND** Defense **AND (**Europe **OR** European Union**) NOT** Eurasia

### <span id="page-30-0"></span>**Truncamento com caracteres "coringa"**

Usamos o truncamento quando pretendemos recuperar todas as variações que podemos prever a uma palavra, seja ao início, ao meio ou ao final dela. Podemos considerar variações de masculino/feminino, singular/plural, palavras primitivas/derivadas e outras variações, ou localizar palavras que tenham apenas variações de grafia internas.

Para tanto é preciso substituir a parte que pode variar por um símbolo gráfico que irá atuar como caracter "coringa": geralmente asterisco (\*) ou ponto de interrogação (?).

Exemplos:

#### **(**\*na\*iona\* **AND** human**\*) AND (**right**\* OR** law **OR** direito\* **OR** derecho**)**

 *[\*na\*iona\*: recupera, por exemplo, transnational, transnacional, nacional, national, internacional, international, nacionais e transnacionais] [human\* recupera, por exemplo, human, humano, humanos, humanitário e humanitarian] [right\* recupera, por exemplo, right e rights] [direito\* recupera, por exemplo, direito e direitos]*

#### Chin\* **AND (**defen**\***e **OR** security **OR** defe\*sa**)**

*[chin\* recupera, por exemplo, China, Chinese, chineses, chinês, chinesa, chino, china] [defen\*e recupera, por exemplo, defense e defence] [defe\*sa recupera, por exemplo, defesa e defensa]*

### <span id="page-31-0"></span>**Tipos de buscas, refinamentos e resumos**

Após montar a estratégia de busca, você deve escolher o tipo de busca que deseja realizar.

As buscas **simples** geralmente pesquisam em apenas um campo definido, ou em todos (nem sempre há caixa de seleção para definir um campo, então a busca pode realizar-se em todos os campos).

As buscas **combinadas, multi-campo e avançadas** permitem a escolha desses campos e a relação entre eles na mesma pesquisa, melhorando a recuperação: você irá localizar menos textos que na simples, mas provavelmente serão mais pertinentes ao objetivo da sua pesquisa.

Após a realização da busca, grande parte dos recursos oferece **opções de refinamento/filtros a aplicar** sobre a listagem dos resultados encontrados, como por: datas, idiomas, assuntos, tipos de recursos (livro, artigo etc.), disponibilidade (online), autor e outras. Alguns oferecem opções de filtros também na tela de busca (anterior à de resultados), já ajudando no refinamento.

Após a seleção dos itens que lhe interessam na lista de resultados, sugerimos que se leia o resumo de cada um (se constar), pois costuma apresentar o conteúdo de forma breve e objetiva, o que já ajuda a definir se será mesmo útil para sua pesquisa antes de acessar o texto.

### **Referências deste tutorial**

BRASIL. Presidência da República. Casa Civil. Subchefia para assuntos jurídicos. **Lei nº 10.695, de 1º de julho de 2003.** Altera e acresce parágrafo ao art. 184 e dá nova redação ao art. 186 do Decreto-Lei no 2.848, de 7 de dezembro de 1940 – Código Penal, alterado pelas Leis nos 6.895, de 17 de dezembro de 1980, e 8.635, de 16 de março de 1993, revoga o art. 185 do Decreto-Lei no 2.848, de 1940, e acrescenta dispositivos ao Decreto-Lei no 3.689, de 3 de outubro de 1941 – Código de Processo Penal. Disponível em: http://www.planalto.gov.br/ccivil\_03/leis/2003/L10.695.htm. Acesso em: 14 set. 2017.

GALANTE, Melina Duarte Leal. Perspectivas contemporâneas dos direitos autorais: uma saída para os conflitos (inter)nacionais. **Redes,** Canoas, v. 2, n. 2, p. 67-85, nov. 2014. Disponível em: http://www.revistas.unilasalle.edu.br/index.php/redes/article/download/1510/1304. Acesso em: 14 set. 2017.

KROKOSCZ, Marcelo. **Autoria e plágio:** um guia para estudantes, professores, pesquisadores e editores. São Paulo: Atlas, 2012.

PORTAL DE PERIÓDICOS CAPES/MEC. Disponível em: www.periodicos.capes.gov.br. Acesso em 15 maio 2018.

PRATI, Laíssa Eschiletti. Plágio acadêmico. In: KOLLER, Sílvia H.; COUTO, Maria Clara P. de Paula; HOHENDORFF, Jean Von (org.). **Manual de produção científica**. Porto Alegre: Penso, 2014. p. 109-124.

ROZADOS, Helen Beatriz Frota; REIS, Juliani Menezes dos. Direito autoral e o livro eletrônico. **Em questão**, Porto Alegre, v. 20, n.1, p. 32-46, jan./jun. 2014. Disponível em: http://seer.ufrgs.br/index.php/EmQuestao/article/download/38691/32983. Acesso em: 14 set. 2017.

SPINAK, Ernesto. Ética editorial e o problema do autoplágio. In: **SciELO em Perspectiva** [11 nov. 2013b]. Disponível em: http://blog.scielo.org/blog/2013/11/11/etica-editorial-e-o-problema-do-autoplagio/. Acesso em: 14 set. 2017.

SPINAK, Ernesto. Ética editorial e o problema do plágio. In: **SciELO em Perspectiva** [02 out. 2013a]. Disponível em: http://blog.scielo.org/blog/2013/10/02/etica-editorial-e-o-problema-do-plagio/. Acesso em: 14 set. 2017.